# **In Silico PCR Sample**

This workflow simulates the PCR process.

## **How to Use This Sample**

If you haven't used the workflow samples in UGENE before, look at the "[How to Use Sample Workflows"](https://doc.ugene.net/wiki/display/WDD34/How+to+Use+Sample+Workflows) section of the documentation.

### Workflow Sample Location

The workflow sample "In Silico PCR" can be found in the "Scenarios" section of the Workflow Designer samples.

#### Workflow Image

The opened workflow looks as follows:

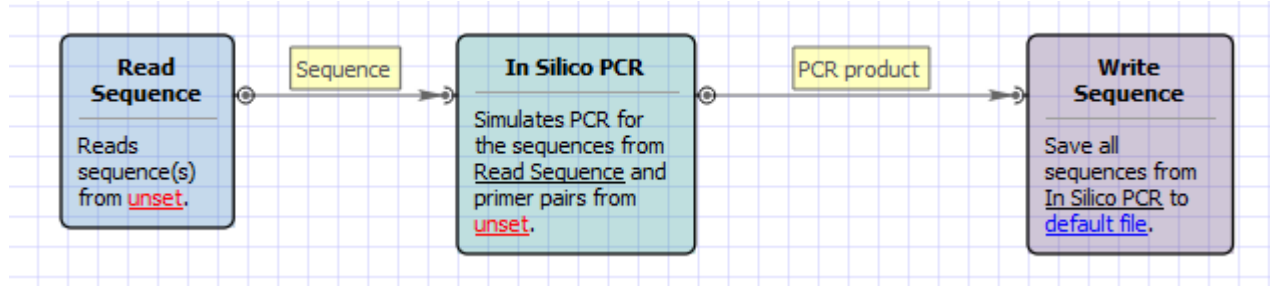

#### Workflow Wizard

#### The wizard has 3 pages.

1. Input DNA Sequences: On this page you must input DNA sequences.

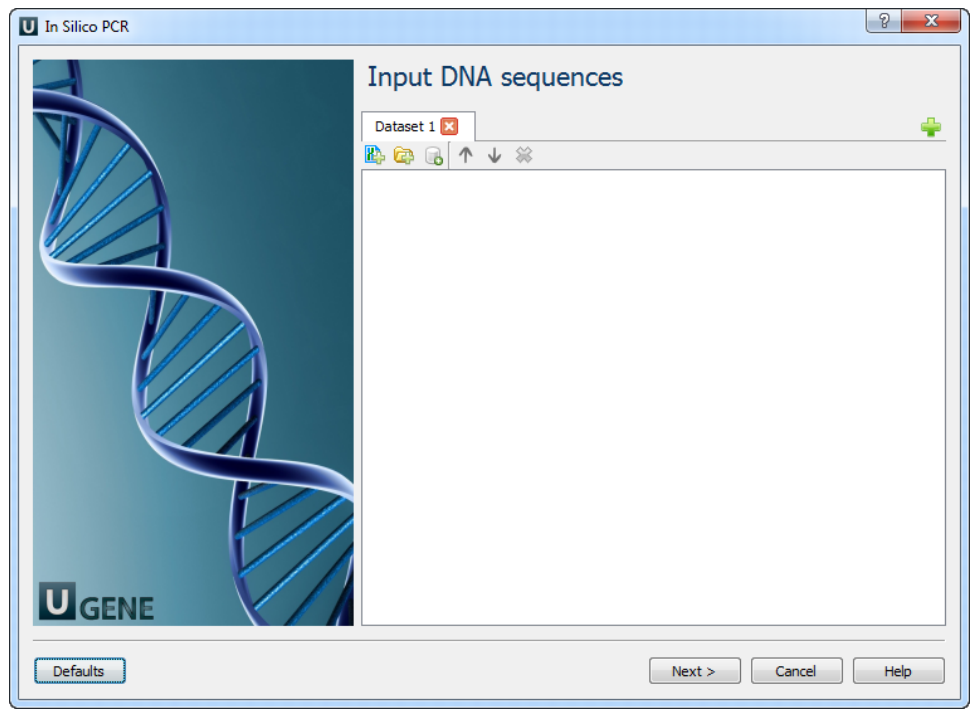

2. Primers and Parameters: Here you must input Primers and you can optionally modify In Silico PCR parameters.

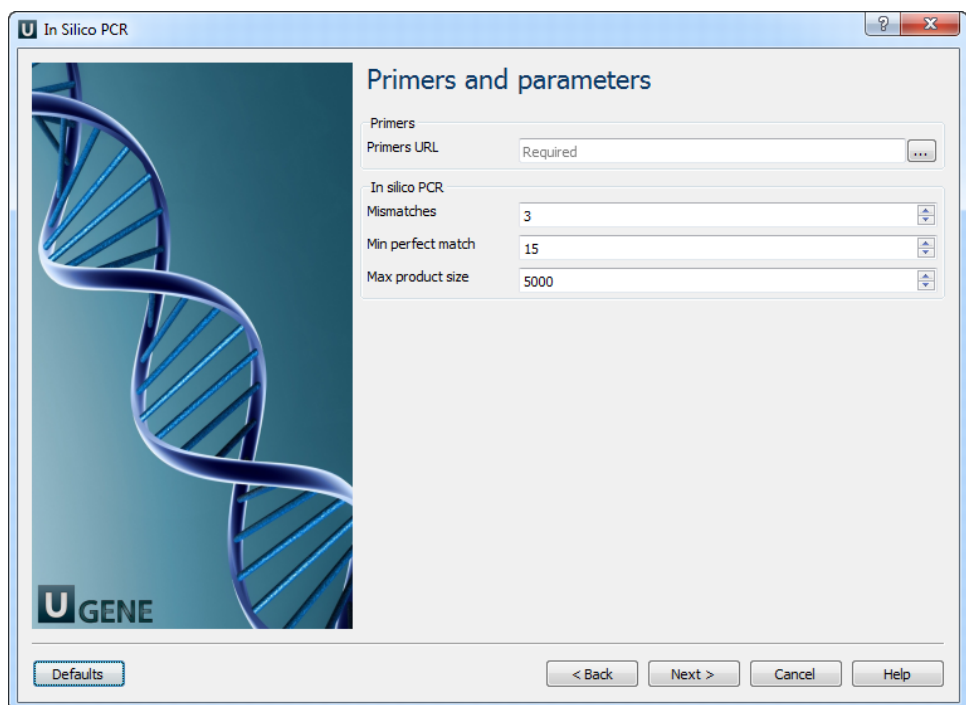

The following parameters are available:

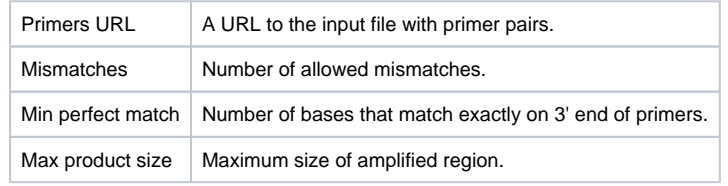

3. Output data: Here you can see information about output data.

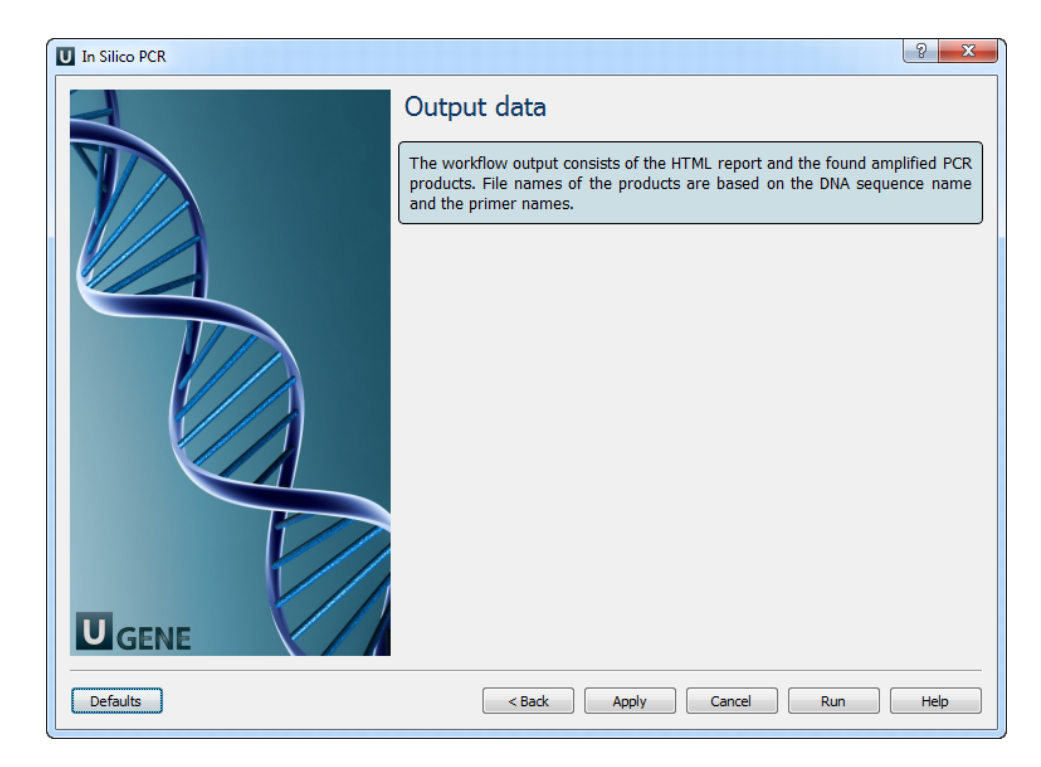